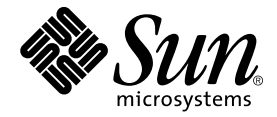

# Manual de instalación de SunForum<sup>™</sup> 3.2

Sun Microsystems, Inc. 901 San Antonio Road Palo Alto, CA 94303-4900 U.S.A. 650-960-1300

Referencia: 816-0872-10 Mayo de 2001, revisión A1

Envíe sus comentarios sobre este documento a: docfeedback@sun.com

© 2001 Sun Microsystems, Inc., 901 San Antonio Road • Palo Alto, CA 94303 EE.UU. Reservados todos los derechos.

Este producto o documentación está protegido por copyright y distribuido bajo licencias que restringen su utilización, copia, distribución y descompilación. Ninguna parte de este producto o documento puede ser reproducida en ninguna forma ni por cualquier medio sin la autorización previa por escrito de Sun y sus concesionarios, si los hubiera. El software de terceros, incluida la tecnología de fuentes, tiene copyright y está concedido bajo licencia por proveedores de Sun.

Partes de este producto pueden derivarse de los sistemas Berkeley BSD, bajo licencia de la Universidad de California. UNIX es una marca registrada en los EE.UU. y otros países, bajo licencia exclusiva de X/Open Company, Ltd.

Sun, Sun Microsystems, el logotipo de Sun, Ultra, ShowMe, HotJava, Sun Workstation, AnswerBook2, SunForum, Sun Ray, docs.sun.com y Solaris son marcas comerciales, marcas comerciales registradas o marcas de servicio de Sun Microsystems, Inc. en los EE.UU. y otros países. Todas las marcas comerciales SPARC se utilizan bajo licencia y son marcas comerciales o marcas comerciales registradas de SPARC International, Inc. en EE.UU. y otros países. Los productos con la marca comercial SPARC están basados en una arquitectura desarrollada por Sun Microsystems, Inc.

PostScript es una marca comercial de Adobe Systems Incorporated, que puede estar registrada en algunas jurisdicciones. Para SunForum 3.2, se aplica la nota siguiente: © DATA CONNECTION LIMITED 2001 © TELES AG 2001. Partes de este software pertenecen a RaDVision Ltd., © 1996-1998. DATA CONNECTION® es una marca registrada de DATA CONNECTION LIMITED en los EE.UU y otros países.

OPEN LOOK y la Interfaz Gráfica de Usuario (Graphical User Interface) de Sun™ fueron desarrollados por Sun Microsystems, Inc. para sus usuarios y licenciatarios. Sun reconoce los esfuerzos pioneros de Xerox Corporation en la investigación y desarrollo del concepto de interfaces gráficas o visuales de usuario para el sector informático. Sun mantiene una licencia no exclusiva de Xerox para Xerox Graphical User Interface, que también cubre a los concesionarios de Sun que implanten GUI de OPEN LOOK y que por otra parte cumplan con los acuerdos de licencia por escrito de Sun.

ESTA DOCUMENTACIÓN SE PROPORCIONA "TAL CUAL" SIN GARANTÍA DE NINGUNA CLASE, EXPRESA O IMPLÍCITA, INCLUYENDO, PERO NO LIMITÁNDOSE A, LAS GARANTÍAS IMPLÍCITAS O DE COMERCIALIZACIÓN, Y LA IDONEIDAD PARA UN PROPÓSITO PARTICULAR O LA NO INFRACCIÓN, HASTA EL LÍMITE EN QUE TALES EXENCIONES SEAN LEGALMENTE VÁLIDAS.

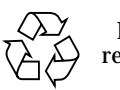

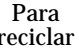

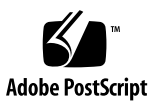

## Índice

[Requisitos del sistema](#page-4-0) 1 [Directorios del CD de SunForum y paquetes de software](#page-5-0) 2 [Instalación de SunForum](#page-6-0) 3 [Ejecución de LDAP](#page-8-0) 5 [Optimización de la visualización de vídeo 6](#page-9-0) [Documentación en línea 6](#page-9-1) [Acceso a la versión inglesa y traducida de la documentación 6](#page-9-2)

## Instalación de SunForum 3.2

En este manual se describe la instalación del software de conferencia SunForum™ 3.2 en los sistemas Sun™.

### <span id="page-4-0"></span>Requisitos del sistema

- Entornos operativo Solaris™ 2.6, Solaris 7 o Solaris 8, o una versión posterior compatible.
- Estaciones de trabajo Sun Ultra, Sun Blade o Sun Ray. Los dispositivos Sun Ray precisan el software de servidor Sun Ray versión 1.2
- Al menos otro sistema al que llamar y/o con el que colaborar.
- Una conexión LAN TCP/IP (sin cortafuegos) entre las máquinas.
- El instalador debe tener conocimientos básicos de los procedimientos de instalación del entorno Solaris/CDE.

## <span id="page-5-0"></span>Directorios del CD de SunForum y paquetes de software

Los directorios del CD de SunForum se encuentran en /cdrom/SunForum\_3\_2.

| Nombre del directorio | Descripción                                                                    |
|-----------------------|--------------------------------------------------------------------------------|
| Copyright             | Versión estadounidense del copyright                                           |
| FR Copyright          | Versión francesa del copyright                                                 |
| Docs                  | Archivos HTML y PostScript™ del Manual del Usuario                             |
| Packages              | Contiene los paquetes de SunForum: SUNWdat, SUNWdatu,<br>SUNWkeep y SUNWphone. |

**TABLA 1** Directorios del CD de SunForum

#### **TABLA 2** Paquetes de software de SunForum 3.2

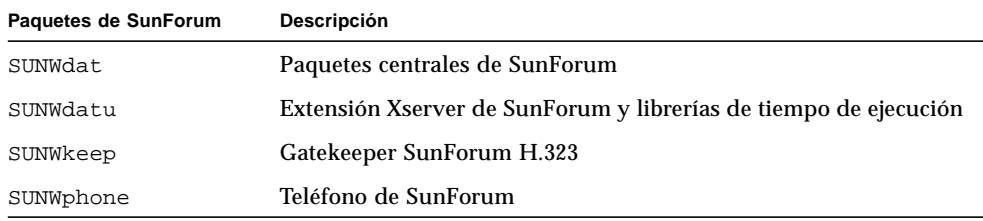

#### **TABLA 3** Ubicación de los directorios de los paquetes de software

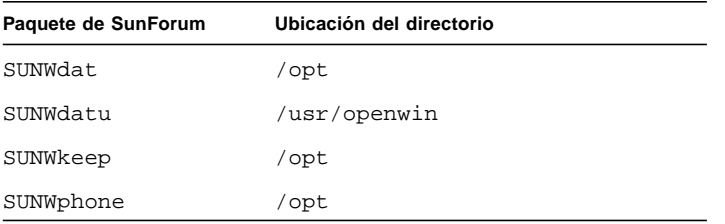

## <span id="page-6-0"></span>Instalación de SunForum

Es preciso desinstalar las versiones anteriores de SunForum antes de instalar los nuevos paquetes del software.

### ▼ Para eliminar versiones anteriores del software

#### **1. Entre como superusuario desde la línea de comandos.**

Si ha modificado el archivo de configuración global  $($ /opt/SUNWdat/config/dcgx), haga una copia del mismo antes de continuar.

**2. Elimine las versiones anteriores de SunForum escribiendo:**

# **pkgrm SUNWdat SUNWdatu**

Si tiene instalado el paquete SUNW*xx*dat de algún idioma, incluya SUNW*xx*dat como argumento del comando pkgrm.

### Descarga de SunForum 3.2

SunForum 3.2 puede descargarse de las páginas web de Sun o del CD-ROM que acompaña al paquete de instalación del producto.

### ▼ Para descargar SunForum 3.2 desde las páginas web de Sun

SunForum 3.2 puede descargarse de http://www.sun.com/desktop/products/software/sunforum/

El software incluye un programa de instalación denominado installer.

Una vez descargado, vaya a ["Programa de instalación de SunForum 3.2" en la página 4](#page-7-0).

### ▼ Para instalar SunForum 3.2 desde el CD-ROM

- **1. Elimine cualquier versión anterior de SunForum.**
- **2. Entre en el sistema de ventanas (si no está en él).**
- **3. Conviértase en superusuario desde una ventana de shell.**
- **4. Introduzca el CD de SunForum CD en la unidad de CD-ROM conectada al sistema.**
	- Si el sistema tiene instalado el Administrador de volúmenes, debería montar automáticamente el CD-ROM en el directorio /cdrom/SunForum\_3.2.
	- Si no tiene el Administrador de volúmenes, monte el CD de la forma siguiente:

```
# mkdir -p /cdrom/SunForum_3.2
# mount -F hsfs -r /dev/dsk/c0t6d0s2 /cdrom/SunForum_3.2
```
**5. En una ventana de shell, vaya a** /cdrom/SunForum\_3.2 **y ejecute el programa de instalación:**

```
% cd /cdrom/SunForum_3.2
% ./installer
```
<span id="page-7-0"></span>**6. Lea ["Programa de instalación de SunForum 3.2](#page-7-0)".**

#### Programa de instalación de SunForum 3.2

El programa de instalación de SunForum 3.2 solicita la contraseña de root si el usuario no se ha conectado como root.

**1. Si es necesario, introduzca la contraseña de root.**

Se abre la ventana de instalación de SunForum 3.2.

- **2. Siga las instrucciones de la pantalla.**
- **3. Haga clic en Instalar ahora en la última pantalla del programa de instalación.**
- **4. Una vez instalado el software, haga clic en Salir.**
- **5. Salga de la sesión. Con ello se reinicia el X Server.**

**Nota:** Es *necesario* reiniciar X Server antes de ejecutar SunForum.

**6. Entre en el sistema de ventanas desde el indicador de conexión.**

**7. Inicie** sunforum **o la interfaz** phone **de SunForum para verificar la instalación. Escriba:**

% **/opt/SUNWdat/bin/sunforum**

**Nota:** Si ha instalado SunForum en un directorio *distinto* del predeterminado (/opt/SUNWdat/bin/), modifique la ruta de acceso para reflejar el directorio adecuado.

## <span id="page-8-0"></span>Ejecución de LDAP

El archivo de ejecución de LDAP (Lightweight Directory Access Protocol) incluye el esquema necesario para la ejecución rápida del servidor de directorio. Además agrega archivos de comandos dtaction para integrar archivos de marcación rápida en el escritorio.

Antes de ejecutar el archivo de comandos LDAP, es preciso instalar el software de servidor de directorio Netscape o iPlanet. El archivo de ejecución de LDAP se encarga de hacer la configuración y no es preciso realizar otras modificaciones en la base de datos. Para ejecutar el archivo de LDAP:

● **Acceda como superusuario (root) desde una ventana de shell y escriba:**

#### # **sf\_ldap\_config**

Este archivo tiene una opción, -u, que desconfigura la base de datos eliminando aquellas partes del esquema y los datos relacionadas con SunForum.

El archivo de ejecución de LDAP es interactivo y solicita la información necesaria para agregar el esquema y establecer los privilegios de acceso a la base de datos con los que SunForum podrá utilizar LDAP. He aquí un ejemplo de los mensajes del archivo:

```
Enter Netscape Directory Server directory[/usr/netscape/server4]:
Enter LDAP server port [389]:
Enter Directory Manager DN [cn="Directory Manager"]
Enter Directory Manager password:
```
Como se ve en el ejemplo, el archivo de ejecución de LDAP suministra valores predeterminados cuando es posible para facilitar la labor del usuario.

**Nota:** Si no ha accedido como root, el archivo genera un error e interrumpe la ejecución.

## <span id="page-9-0"></span>Optimización de la visualización de vídeo

Para optimizar la visualización de vídeo, aumente el tamaño de la memoria compartida hasta un mínimo de 16 Mbytes. Para ello,

**1. Agregue la siguiente línea al archivo** /etc/system**:**

```
set shmsys:shminfo_shmmax=16777216
```
**2. Reinicie el sistema.**

### Documentación en línea

- <span id="page-9-1"></span>**1. Elija Ayuda** ➤ **Temas de ayuda en cualquier ventana de SunForum.**
- **2. Haga clic sobre Documentación en línea en la barra de título.**

## <span id="page-9-2"></span>Acceso a la versión inglesa y traducida de la documentación

El CD contiene una versión del *Manual del Usuario de SunForum 3.2* en los siguientes idiomas:

- Inglés
- Francés
- Alemán
- Español
- Italiano
- Sueco
- Japonés
- Coreano
- Chino simplificado
- Chino tradicional

Estas versiones se encuentran en el directorio /cdrom/SunForum\_3.2/Docs/*idioma*:

| Idioma             | Nombre del directorio |
|--------------------|-----------------------|
| Inglés             | C/                    |
| Francés            | fr/                   |
| Alemán             | de/                   |
| Español            | es/                   |
| Italiano           | it/                   |
| Sueco              | sv/                   |
| Japonés            | ja/                   |
| Coreano            | ko/                   |
| Chino simplificado | zh/                   |
| Chino tradicional  | $zh_TW/$              |

**TABLA 4** Directorios de los documentos traducidos

● **Para ver un manual, utilice un explorador de web y escriba lo siguiente en el campo de dirección:**

**file:/cdrom/SunForum\_3.2/Docs/***idioma*

Donde *idioma* es el directorio que contiene el documento traducido.